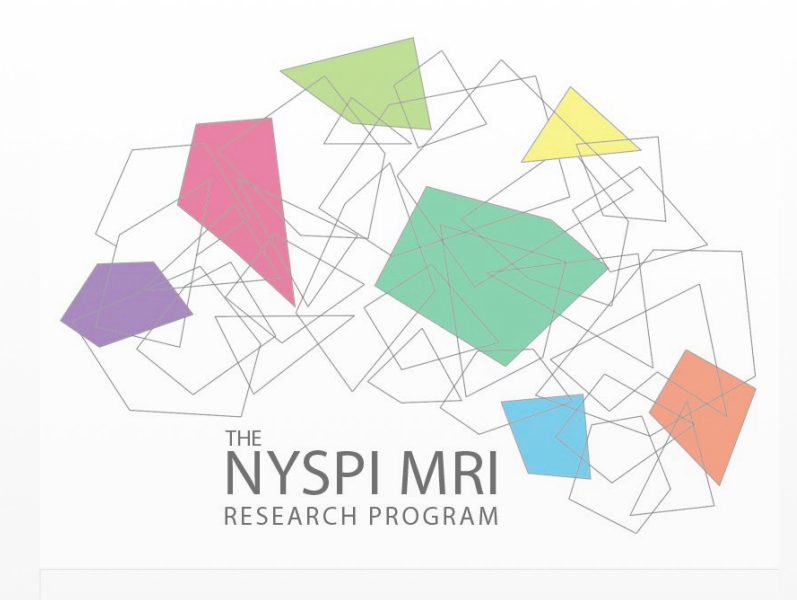

# **NYSPI MRI support for NDA submissions**

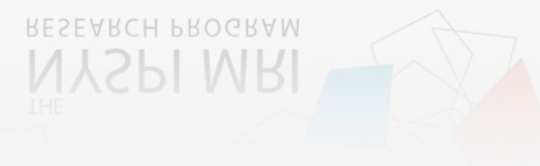

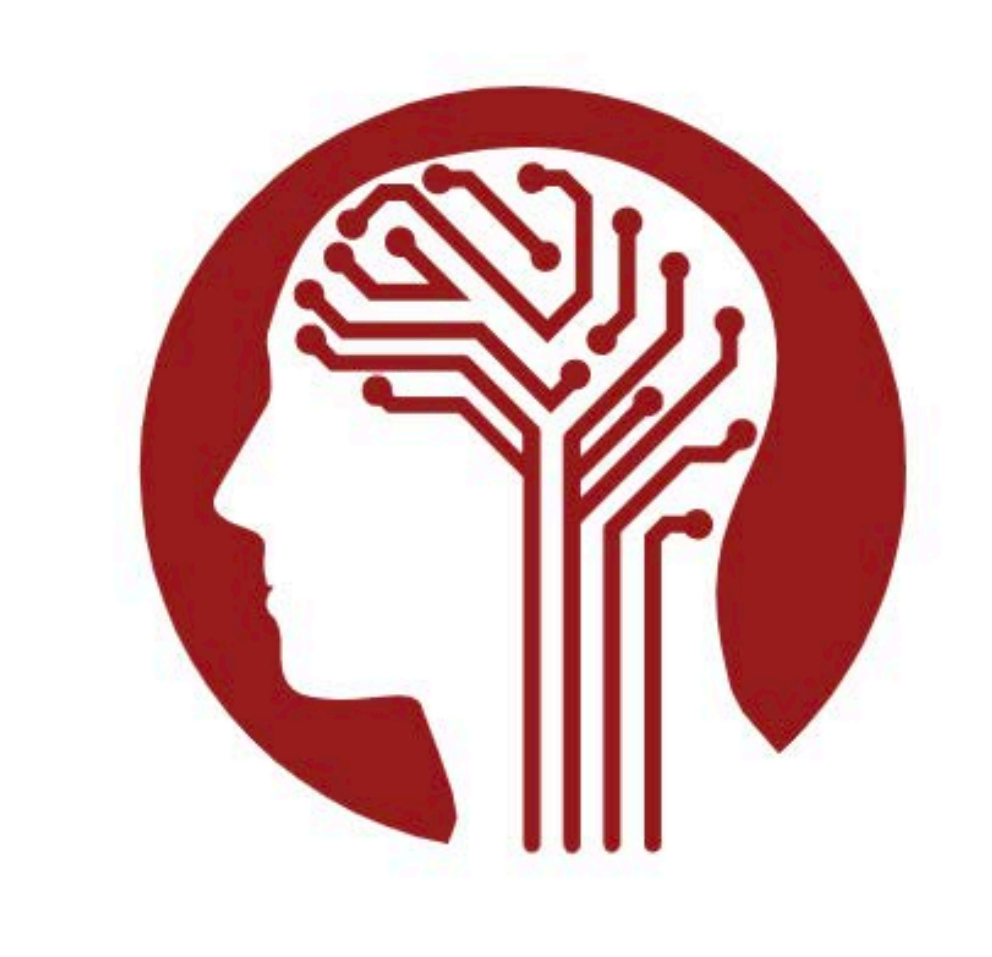

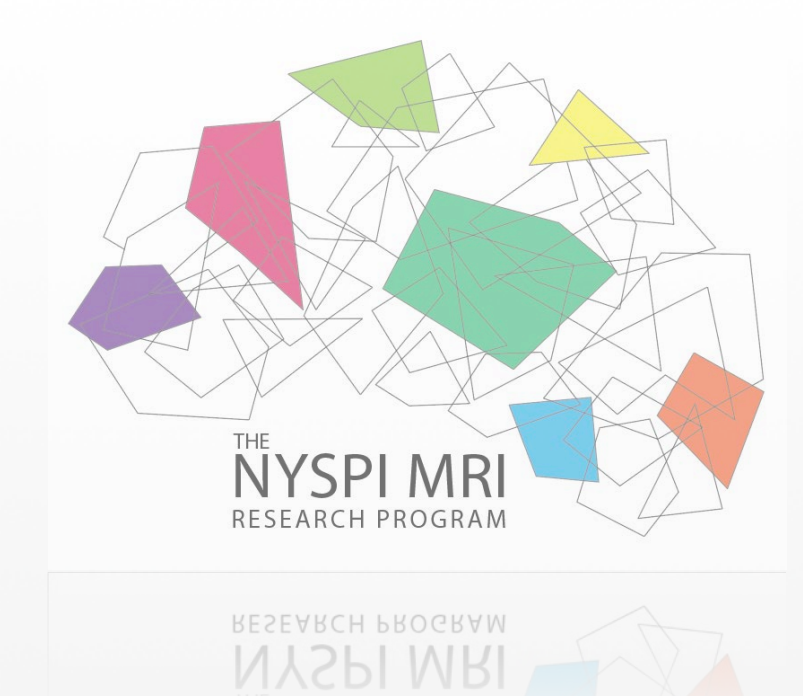

### To provide instructions and support on sharing MR data on the NIMH Data Archive

# **GOAL**

• By now you should already have an NDA account and a collection associated with your grant.

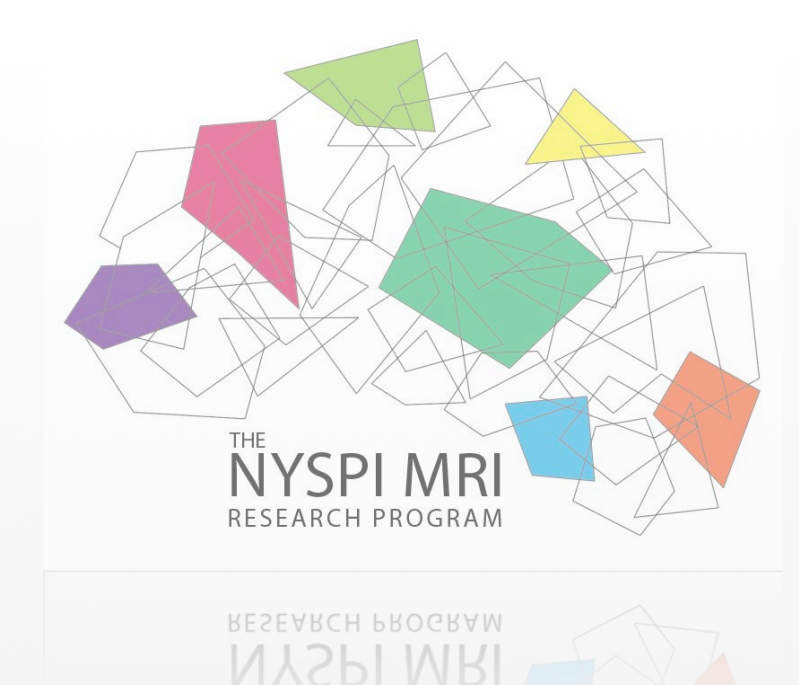

- 
- Each collection is made up of several different "Data Structures".
- The different Data Structures make up all of the data you will be sharing. The structure associated with uploading all MR data is called Image and its short name is Image03
- Expected" and search for the image structure.

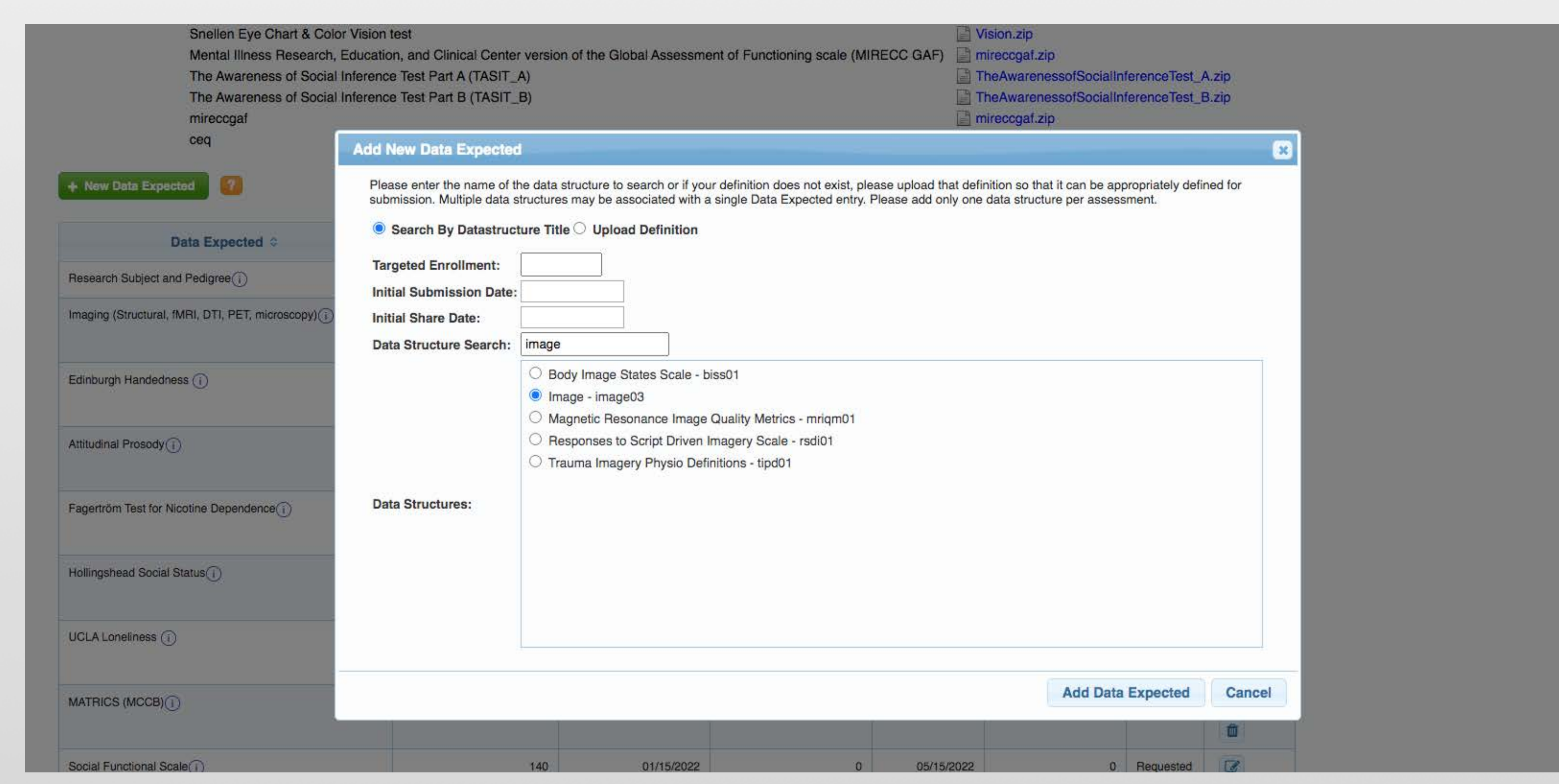

• To add the structure to your Data Expected, click the Data Expected tab, click "+ New Data

### **Data Expected**

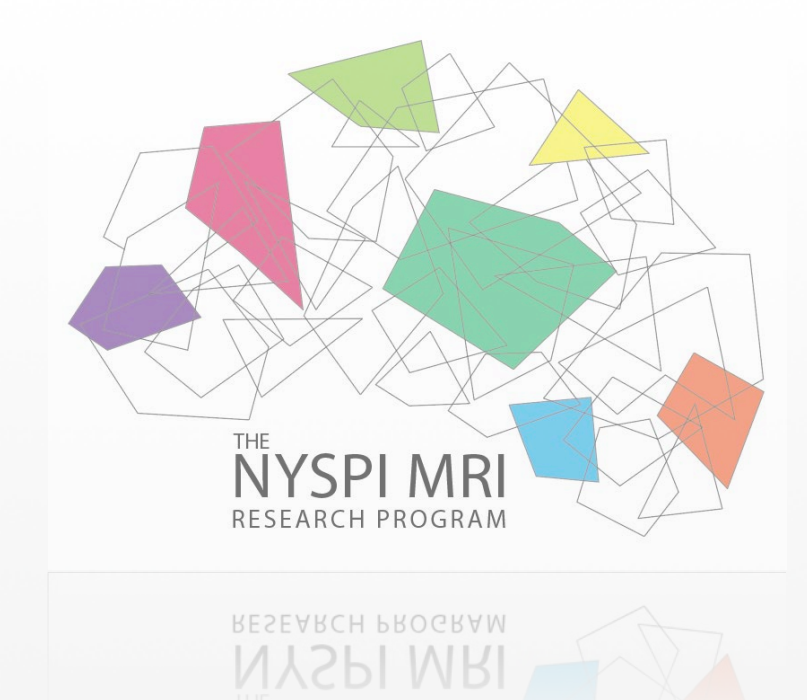

• The Image03 data structure is now associated with your collection. This data structure needs to be downloaded and filled manually.

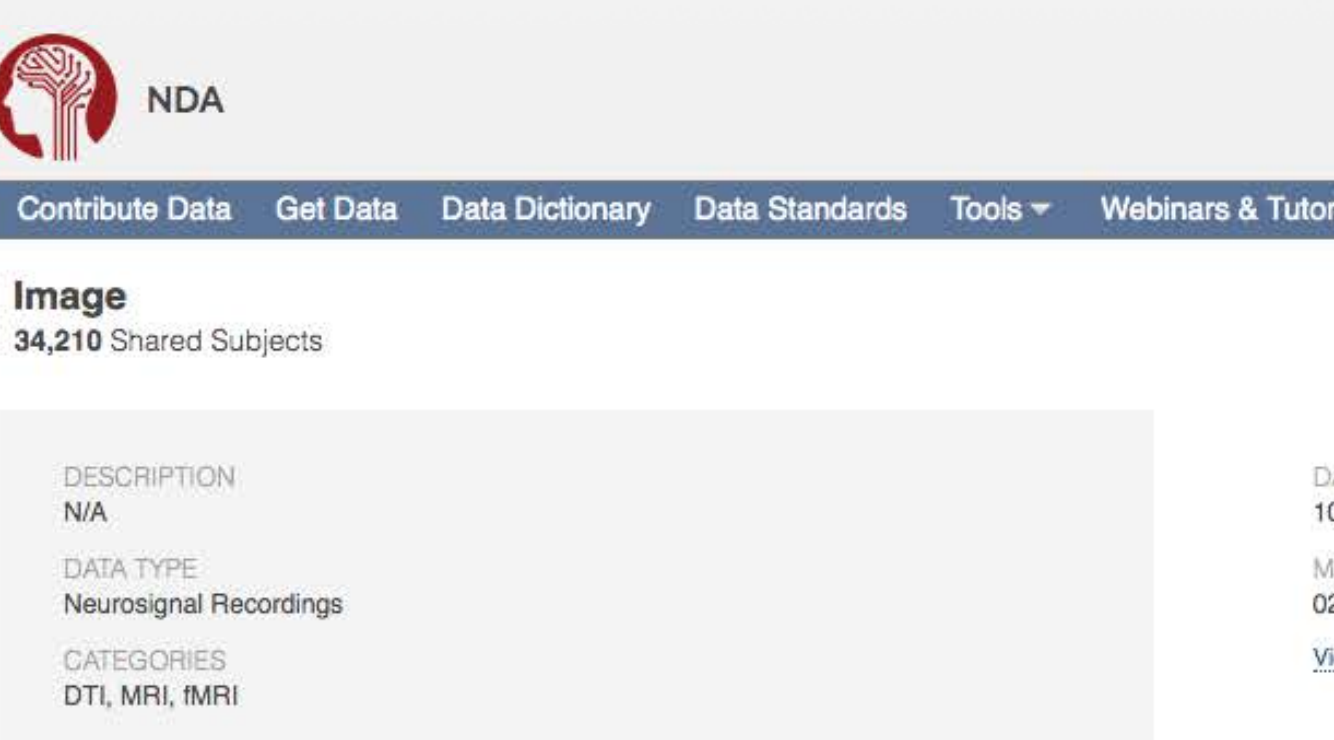

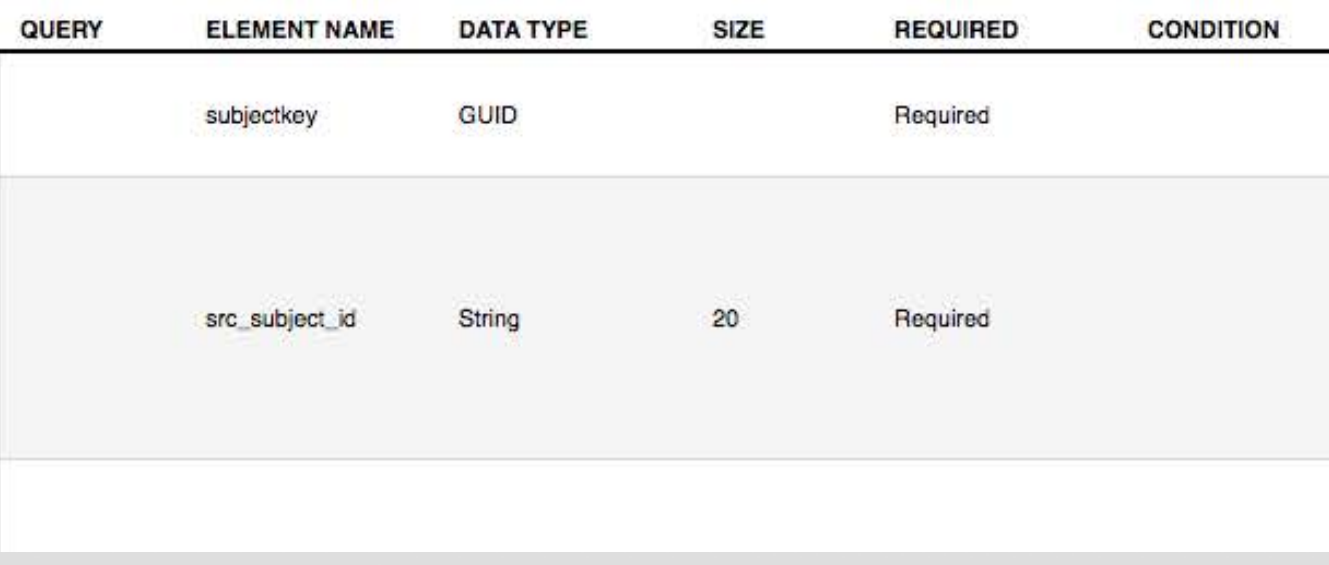

### **Image03**

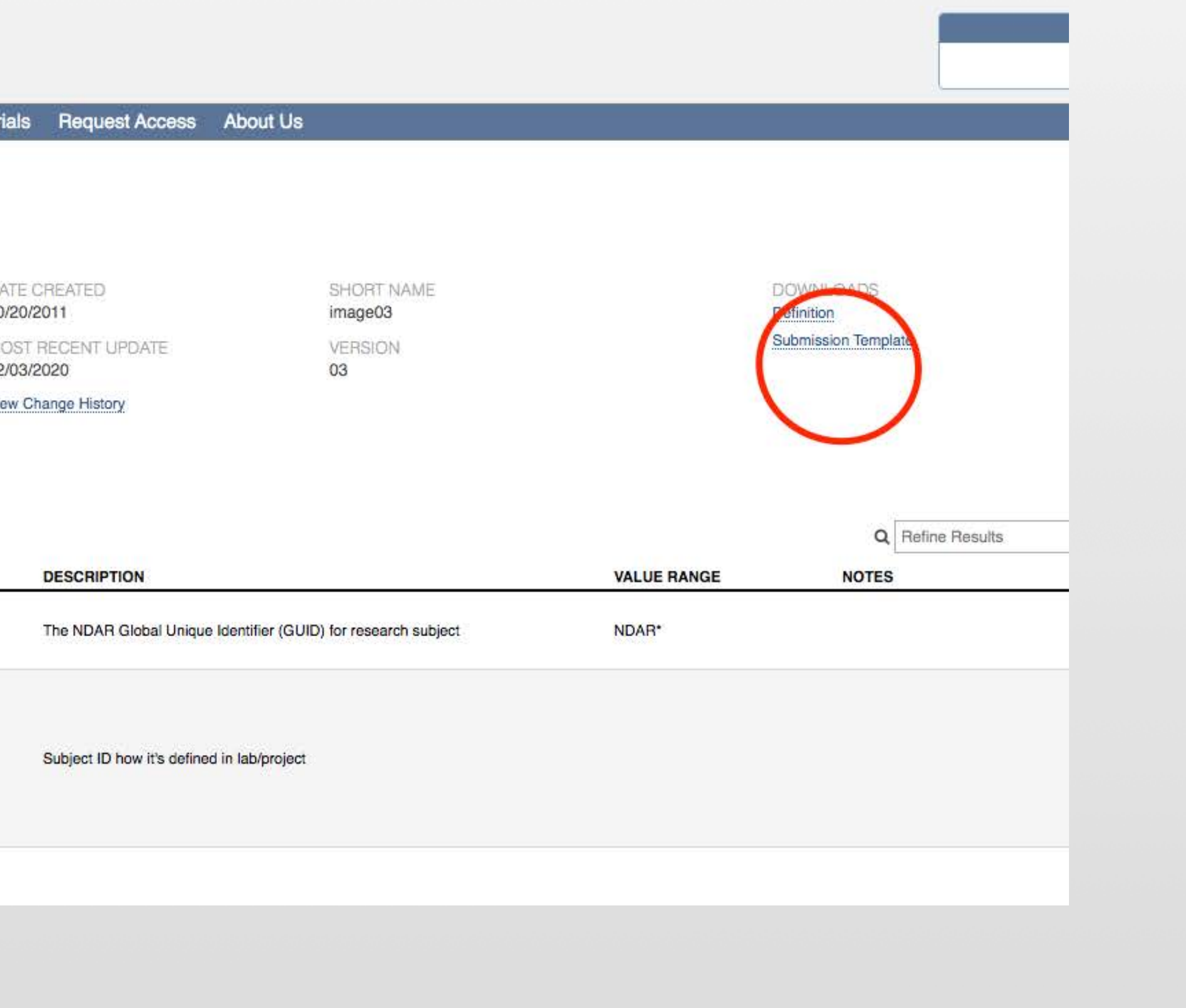

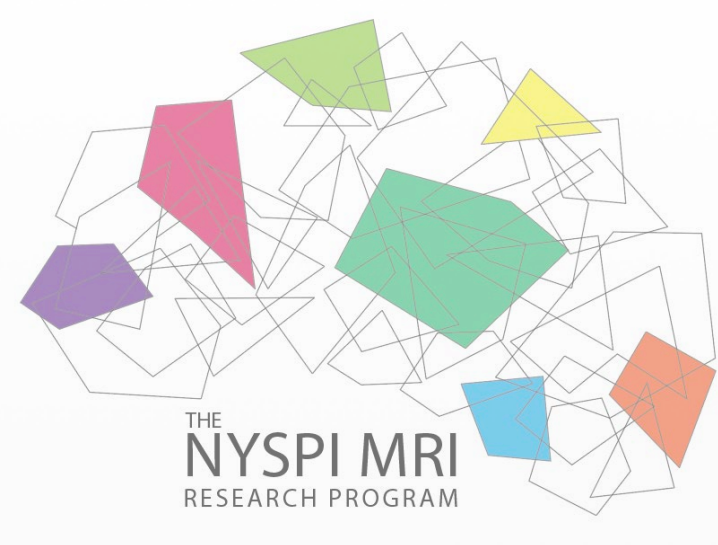

## **Image\_03.csv**

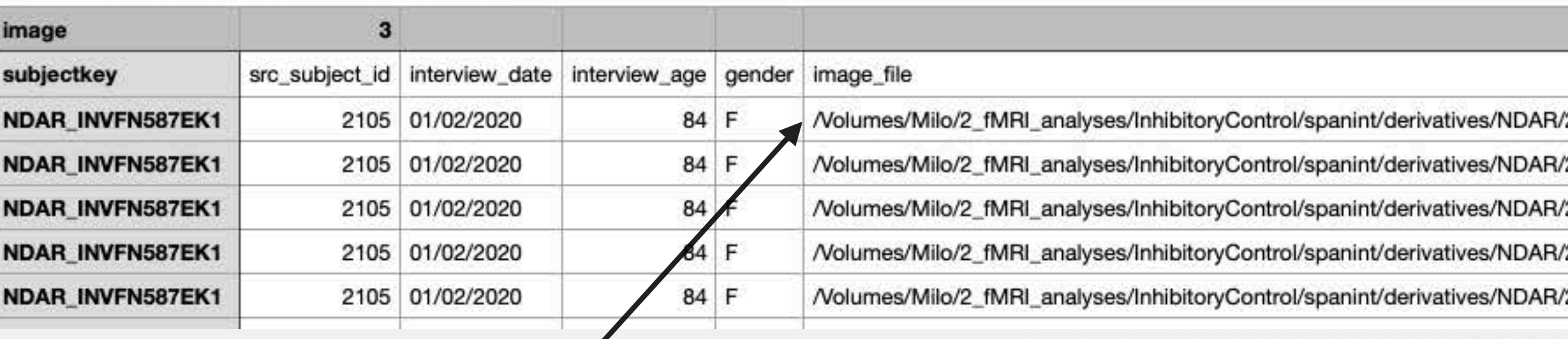

- The first 5 fields of ALL structures are the same required
- The rest of the fields are with conditional or required pre
- Image file contains the physical location of the zipped D
	- $\cdot$  In addition if the scan type is an experiment  $\overline{\mathfrak{n}}$ .e. task id for that experiment must be created.
	- experiments are created and stored on the experimer
- The rest of the fields are specific to the scan type. The r in the DICOM headers or jsons.
- The NYSPI MR team is working on a script to be able to type directly from the DICOMS headers or jsons.

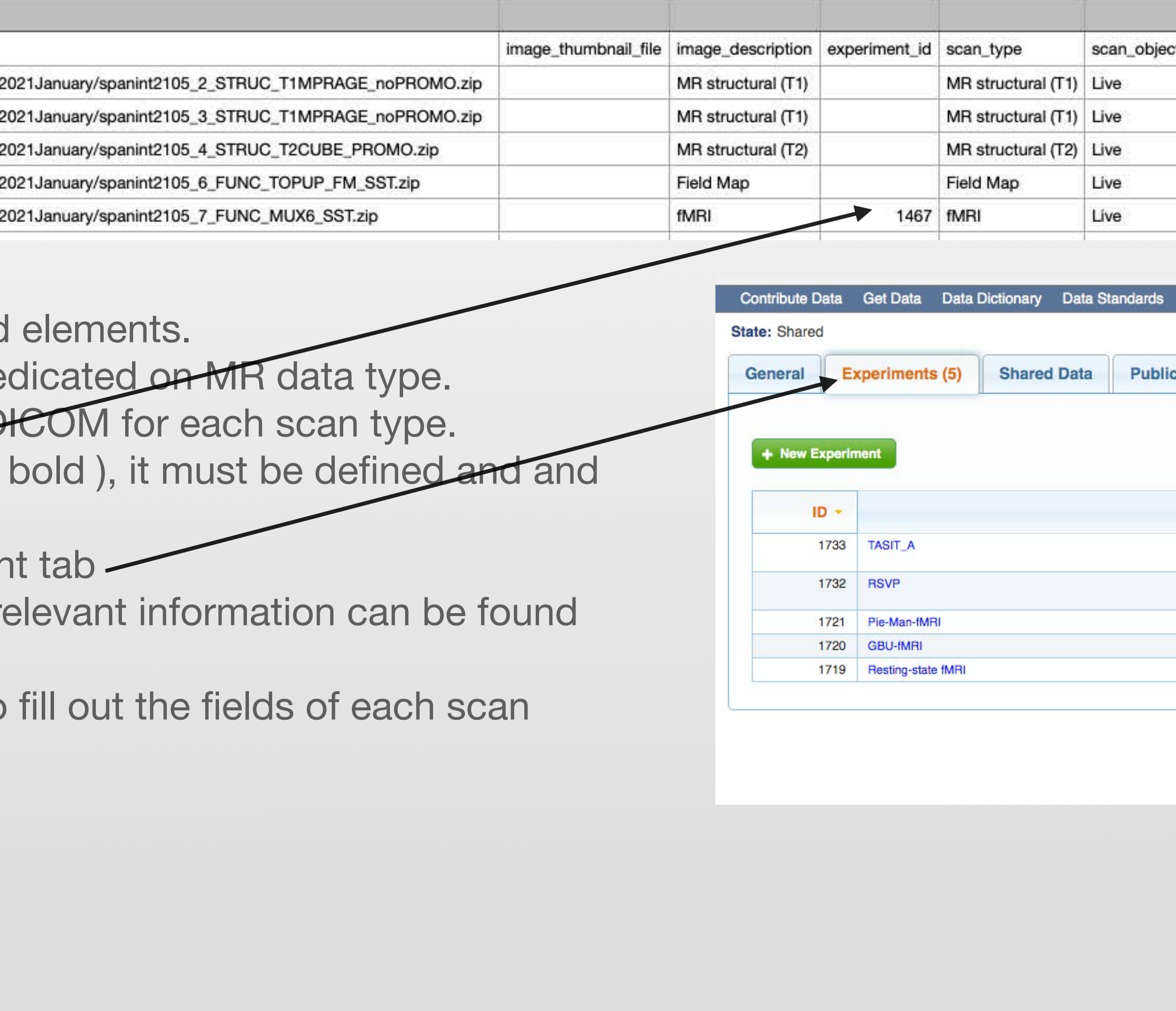

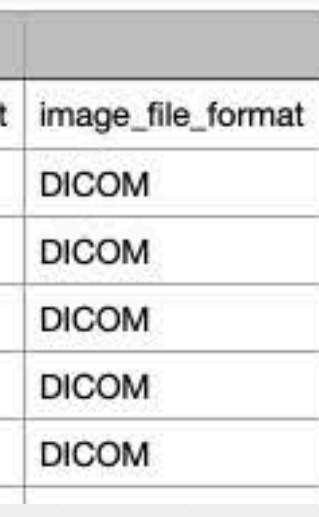

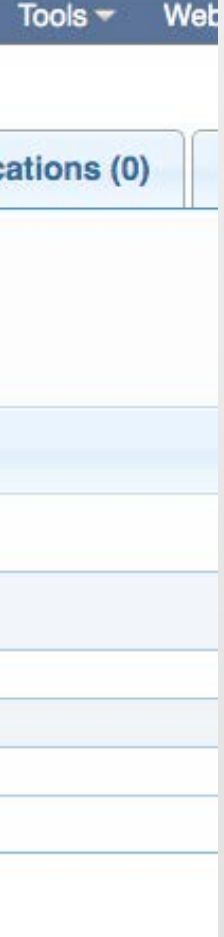

• Once the Image structure is filled out, it must be validated and submitted according to the

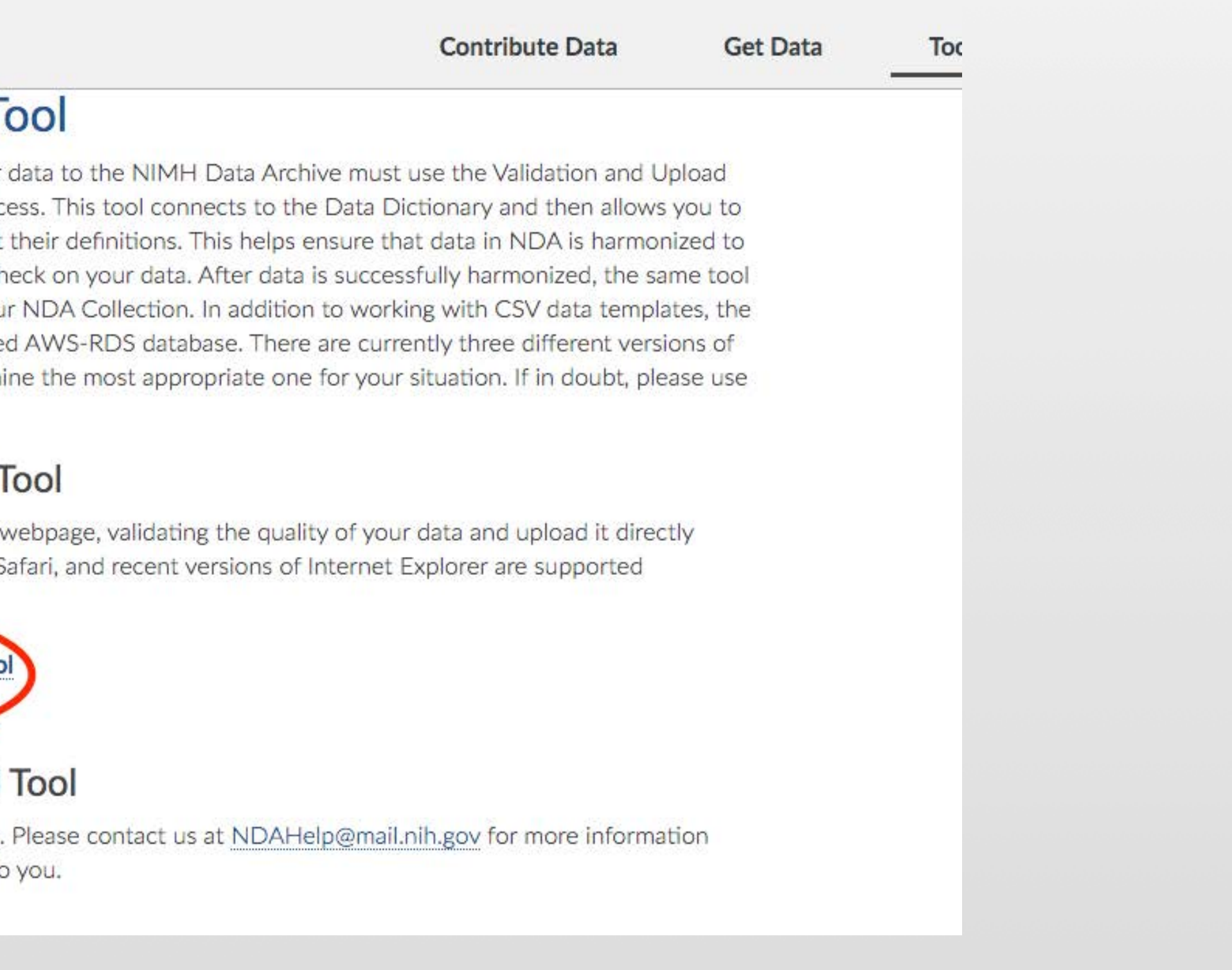

- dates established in the data sharing agreement with the NDA
- The Validation and upload tool can then be launched on the NDA GUI.

a nda.nih.gov/tools/nda-tools.html#vt

ЭA

#### **Validation and Upload T**

Contributors harmonizing and uploading their Tool to send their data and complete this proc load data templates and validate them against a standard and serves as a "pre-upload" QA ch is used to package and upload the data to you tool also supports direct uploads from a hoste the tool. Please review them below to determ the first option: the HTML version.

#### **HTML Validation and Upload**

This version of the tool allows you to use it a through your web browser. Chrome, Firefox, S

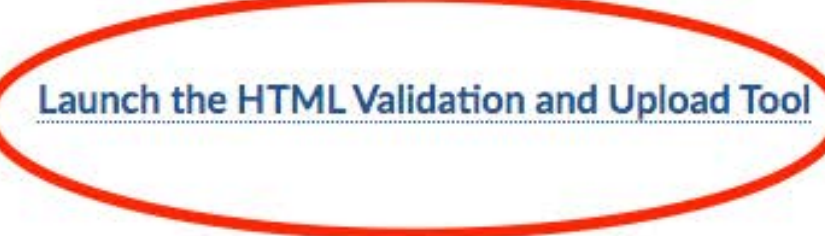

#### Python Validation and Upload

The tool is also available as a Python package. about whether this version might be helpful to

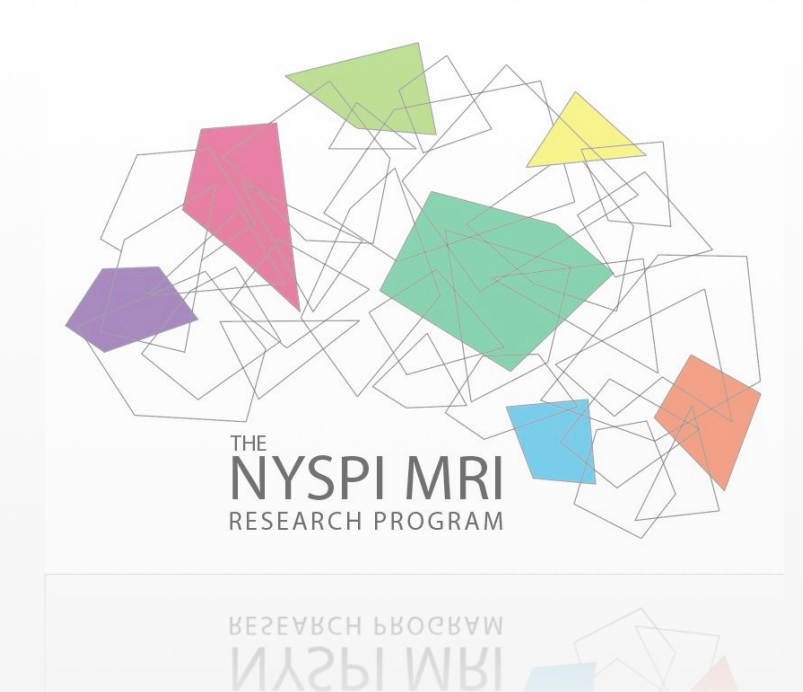

## **Validate + Upload Image03**

- The validation GUI ensures that the limits of each field (defined in the image03 itself) are met and that the physical data is accessible for upload.
- NDA has recently released a Download Manager to facilitate the validation and upload

•BIDS manifest structure •Provide storage for image\_file field of image03 •Provide access to matlab script to "auto fill" the image03 template before upload •Provide an experiment id for all "common" experimental series at nyspi •Provide download manager/validation/upload python access on cluster •Provide user support for cluster tools

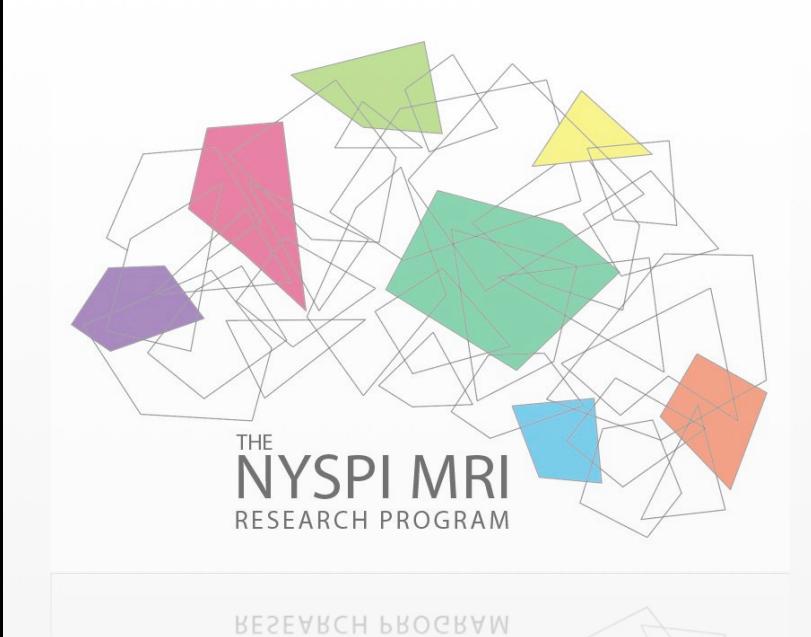

# **Future Support**